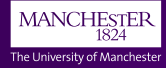

# **Ticking the Ti***k***Z Box**

## **Creating Diagrams with PGF/Ti***k***Z Andrew Mundy andrew.mundy@cs.man.ac.uk**

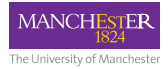

#### Not necessary for *new* TeXLive installs. . .

Sadly, this does not include School of CS Machines!

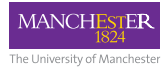

Not necessary for *new* TeXLive installs. . . Sadly, this does not include School of CS Machines!

1. Create a texmf directory

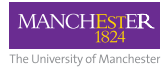

Not necessary for *new* TeXLive installs. . . Sadly, this does not include School of CS Machines!

- 1. Create a texmf directory
- 2. Download the PGF/Ti*k*Z package

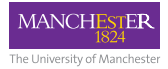

Not necessary for *new* TeXLive installs. . .

Sadly, this does not include School of CS Machines!

- 1. Create a texmf directory
- 2. Download the PGF/Ti*k*Z package
- 3. Extract the package in .../texmf/

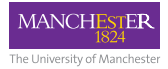

Not necessary for *new* TeXLive installs. . .

Sadly, this does not include School of CS Machines!

- 1. Create a texmf directory
- 2. Download the PGF/Ti*k*Z package
- 3. Extract the package in .../texmf/
- 4. Run texhash

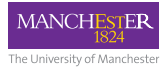

# Using Ti*k*Z

- Include \usepackage{tikz} in your *preamble*
- Place Ti*k*Z commands in the tikzpicture environment

```
% ...
\usepackage{tikz}
% ...
\begin{document}
        % ...
        \begin{tikzpicture}
                % TikZ Commands go here
        \end{tikzpicture}
        % ...
\end{document}
```
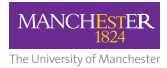

## Drawing Primitives

Ti*k*Z provides three drawing primitives:

- 1. \path [options ] co-ordinates ;
- 2. \draw [options] co-ordinates;
- 3. \fill [options ] co-ordinates ;

And three co-ordinate systems:

**Cartesian** (x units, y units ) **Polar** (angle in degrees: magnitude units) **Named** (predefined arbitrary name)

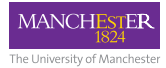

## Shapes and Lines

We've seen the syntax for drawing rectangles, there's more. . .

**Rectangle** rectangle (corner) **Circle** circle [options]  $\bigcirc$ **Ellipse** ellipse  $[optims]$ **Curved Lines** .. controls  $(-)$  and  $(-)$  ..  $\sqrt{\frac{1}{2}}$ **Arcs** arc [options ]

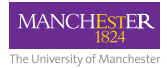

#### Amongst other things, nodes provide a way of adding text to a diagram.

 $\setminus \text{node at } (\dots)$  [options] (name) {content};

Hello, Node!

\begin{tikzpicture} \node {Hello, Node!}; \**end**{tikzpicture}

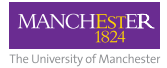

Amongst other things, nodes provide a way of adding text to a diagram.

 $\setminus \text{node at } (\dots)$  [options] (name) {content};

Hello, Node!

\begin{tikzpicture} \node [draw] {Hello, Node!}; \**end**{tikzpicture}

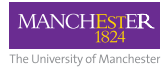

Amongst other things, nodes provide a way of adding text to a diagram.

 $\setminus \text{node at } (\dots)$  [options] (name) {content};

Hello, Node!

\begin{tikzpicture} \node [draw, thick, fill=yellow] {Hello, Node!}; \**end**{tikzpicture}

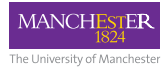

Amongst other things, nodes provide a way of adding text to a diagram.

 $\setminus \text{node at } (\dots)$  [options] (name) {content};

*Hello, Node!*

\begin{tikzpicture}

\node [draw, thick, fill=yellow, font=\**it**] {Hello, Node!}; \**end**{tikzpicture}

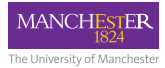

## Nodes, Anchors and Co-ordinates

#### Nodes also provide our arbitrary co-ordinates/points.

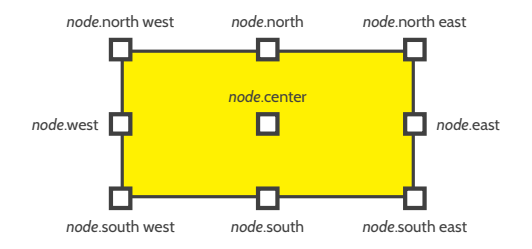

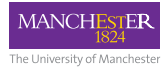

## Putting it all Together

Let's try to recreate this diagram:

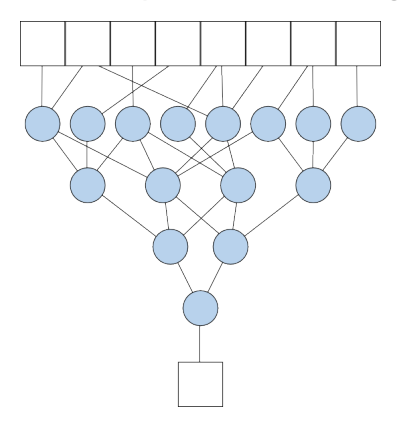

Assume structure is constant, but connections variable. How do we:

- **position nodes?**
- place edges?

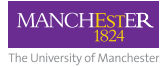

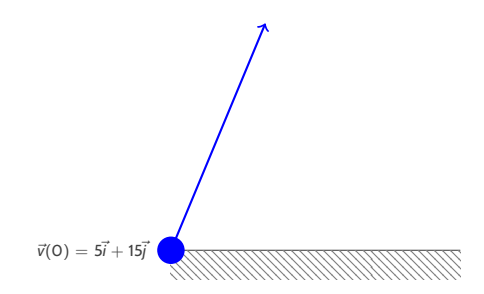

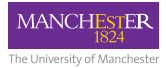

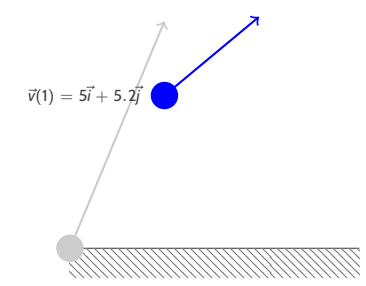

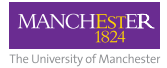

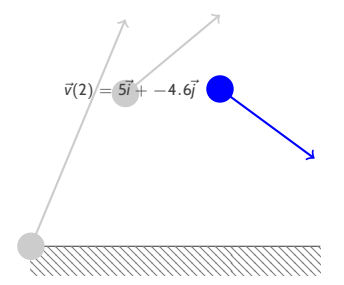

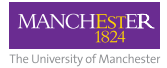

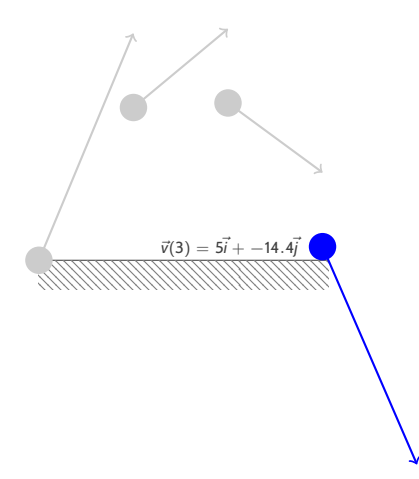

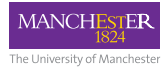

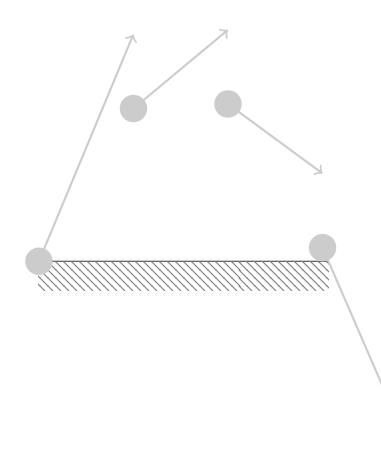

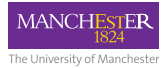

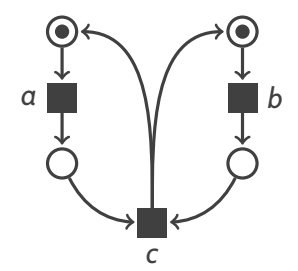

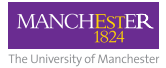

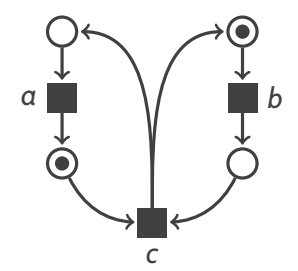

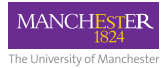

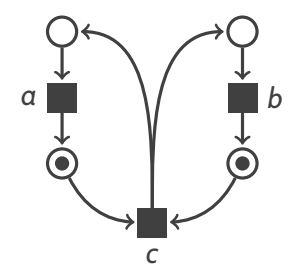

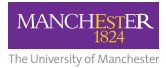

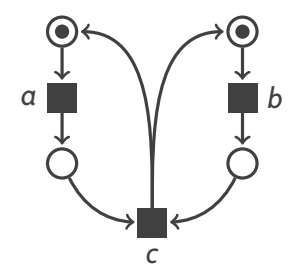

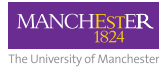

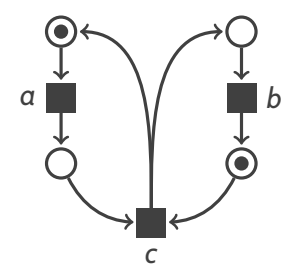

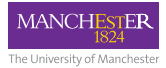

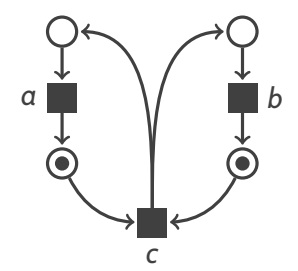

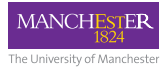

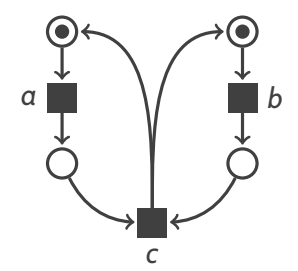

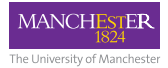

## Vector Fields (Charged Particles)

xxxxxxxxxxxxxxxxxxxxxxxxxxxxxx HALLALALALALLULLALALLUVUVUVUVUVU KKKKKKKKJJJJJHJKKKKKKKKKKKKKKK XXXXXX11111111122777XXXXXXXXXXXXX

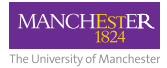

## Useful Resources

- <http://texample.net> Examples
- The PGF Manual (Sourceforge)

**Slides** [http://amundy.co.uk/documents/](http://amundy.co.uk/documents/tikzbox-beamer.pdf) [tikzbox-beamer.pdf](http://amundy.co.uk/documents/tikzbox-beamer.pdf)

**Handout** [http://amundy.co.uk/documents/](http://amundy.co.uk/documents/tikzbox-article.pdf) [tikzbox-article.pdf](http://amundy.co.uk/documents/tikzbox-article.pdf)

**Sources** [https:](https://github.com/AndrewMundy/tikz-box)

[//github.com/AndrewMundy/tikz-box](https://github.com/AndrewMundy/tikz-box)